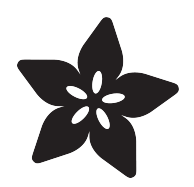

# Raspberry Pi RGB LED Matrix Webapp

Created by Roberto Marquez

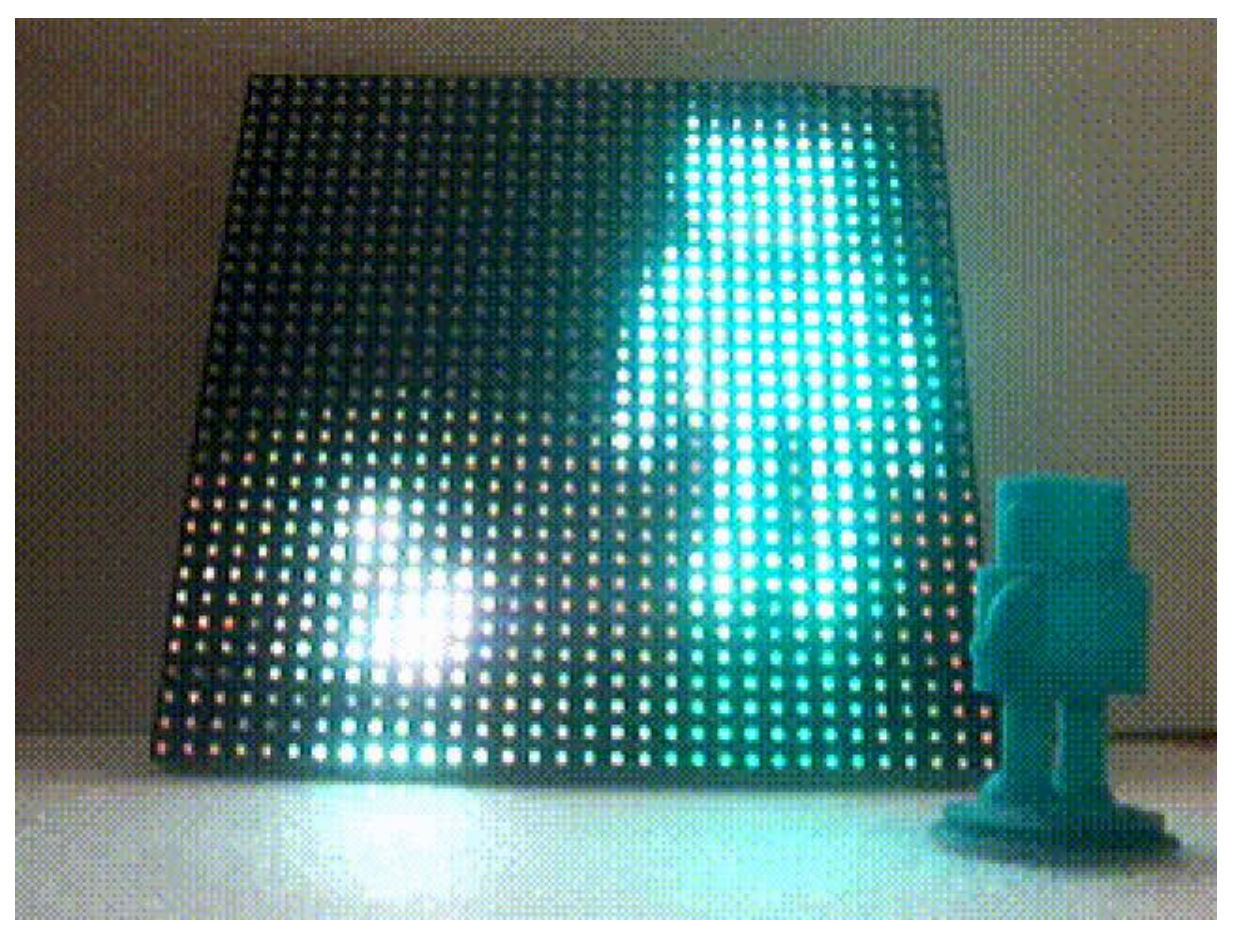

https://learn.adafruit.com/raspberry-pi-rgb-led-matrix-webapp

Last updated on 2021-11-15 06:50:31 PM EST

### Table of Contents

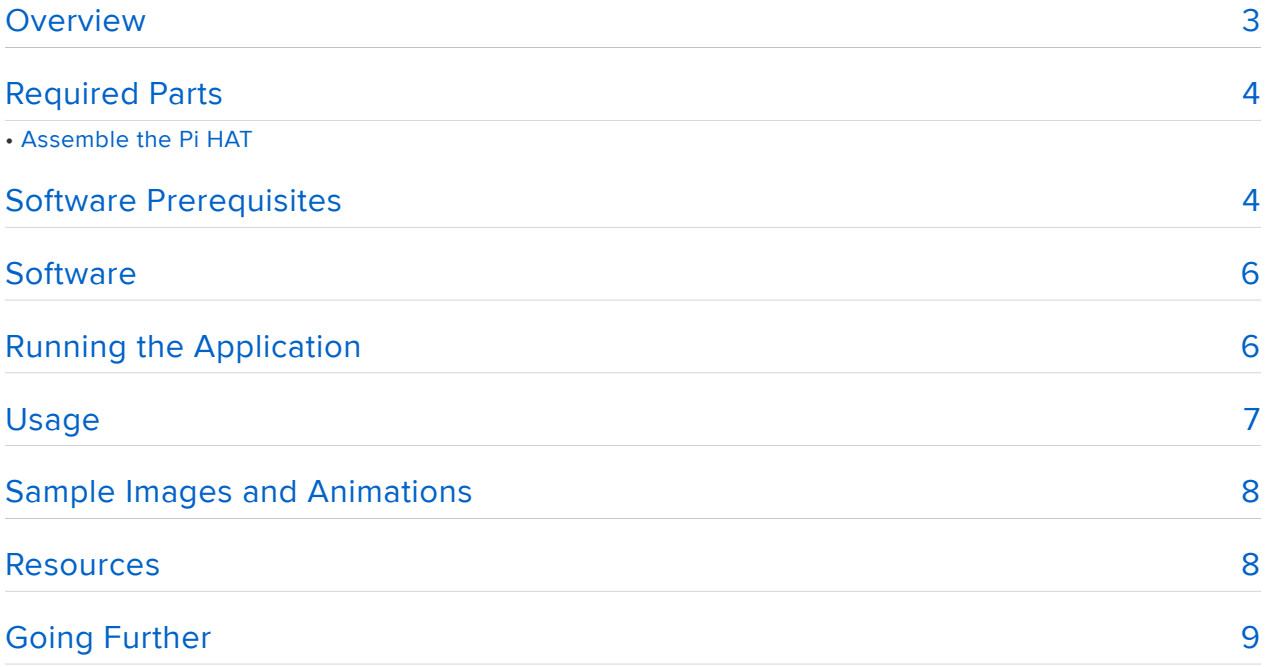

## <span id="page-2-0"></span>**Overview**

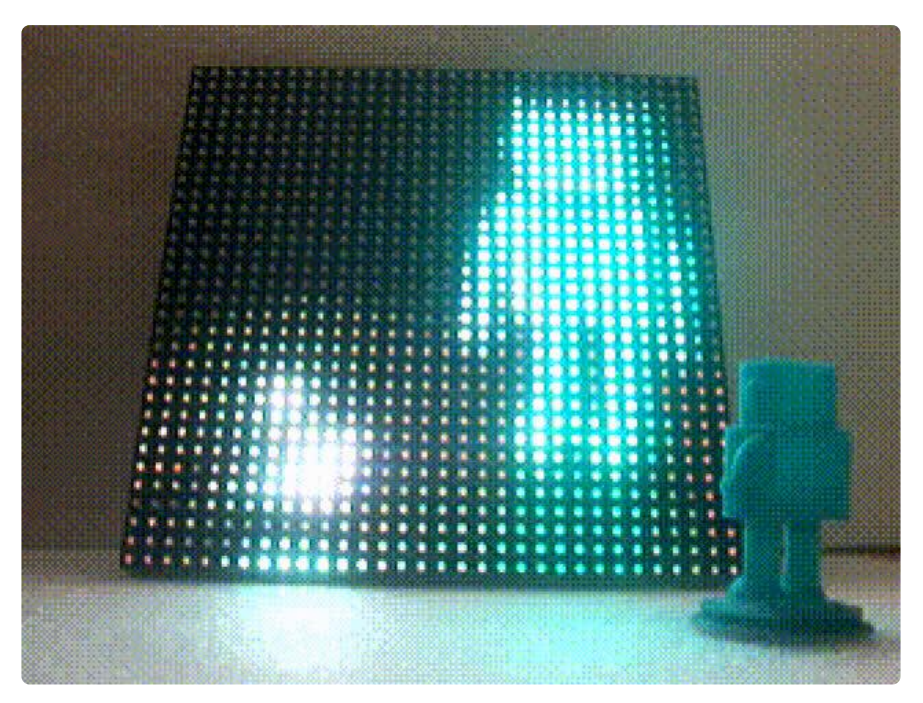

This guide shows how to install and use a Raspberry Pi RGB LED matrix Web application. The application is a Web interface to the excellent [rpi-rgb-led-matrix](https://github.com/hzeller/rpi-rgb-led-matrix) [library from hzeller](https://github.com/hzeller/rpi-rgb-led-matrix) (https://adafru.it/kdg) on Github.

The Adafruit RGB Matrix HAT + RTC for Raspberry Pi - Mini Kit is used to interface with the LED panel.

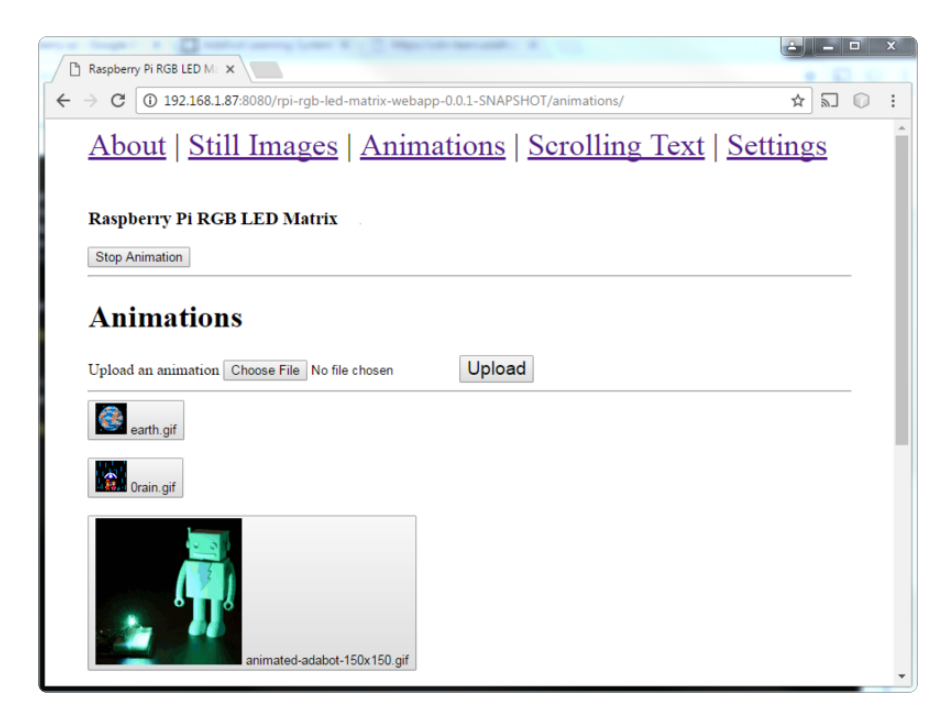

# <span id="page-3-0"></span>Required Parts

The following hardware is used in this project.

- [Raspberry Pi \(we suggest the latest which at this time is a Raspberry Pi 3\)](https://www.adafruit.com/products/3055) (http:/ /adafru.it/3055)
- [32x32 RGB LED Matrix Panel 6mm pitch.](https://www.adafruit.com/products/2345)  (http://adafru.it/2345)You can use any 'pitch' for higher/lower density display!
- [Adafruit RGB Matrix HAT + RTC for Raspberry Pi Mini Kit](https://www.adafruit.com/products/2345) (http://adafru.it/2345) •
- [5V 2A](https://www.adafruit.com/products/276) (http://adafru.it/276) or [5V 4A](https://www.adafruit.com/products/1466) (http://adafru.it/1466) power supply Make sure the LED Matrix HAT has its own power supply.

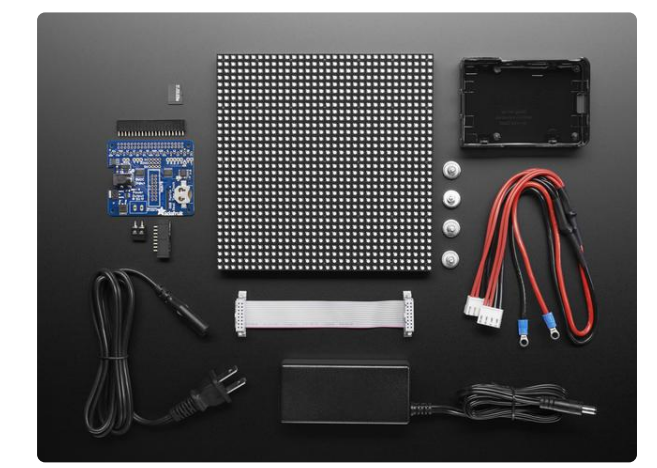

You can also get just about eveything you need in our Time Square Pi Pack!

[Pi Powered Times Square Traveler Pack](https://www.adafruit.com/product/3273) Some people might want to make the trek to NYC. But for those who want to skip out on the crowds and the cold, why not bring a little bit of the Big Apple into your home with this...

<https://www.adafruit.com/product/3273>

# <span id="page-3-1"></span>Assemble the Pi HAT

Follow the [Adafruit assembly guide for the RGB LED matrix Pi HAT](file:///home/adafruit-rgb-matrix-plus-real-time-clock-hat-for-raspberry-pi) (https://adafru.it/ kdh), then come back here once all the pieces are soldered up

# <span id="page-3-2"></span>Software Prerequisites

#### rpi-rgb-led-matrix

This project uses a fork of the hzeller project on Github. The fork only has changes to specify the scrolling text as a command line argument. The main branch can be used once [this pull request](https://github.com/hzeller/rpi-rgb-led-matrix/pull/252) (https://adafru.it/t4C) is accepted.

Use these commands to download the code to the Raspberry Pi and build the Web application's dependencies.

```
// install dependencies for the scrolling text
sudo apt-get update
sudo aptitude install libgraphicsmagick++-dev libwebp-dev
sudo apt-get install libgraphicsmagick++-dev libwebp-dev -y
sudo apt-get install libwebp-dev
sudo apt-get install python2.7-dev python-pillow -y
// download the C++ project that drives the GPIO
git clone https://github.com/onebeartoe/rpi-rgb-led-matrix.git
// build the project, specifing the Adafruit HAT as the hardware profile
cd rpi-rgb-led-matrix
sudo HARDWARE DESC=adafruit-hat make install-python
cd utils/
sudo make led-image-viewer
cd ../examples-api-use
make
```
Before continuing, be sure the following demo programs built into the rpi-rgb-ledmatrix library run without errors and you see the LED panel lighting up.

The first demo is the spinning square.

```
$ cd rpi-rgb-led-matrix/examples-api-use 
$ sudo ./demo -D -m 0 --led-no-hardware-pulse --led-gpio-mapping=adafruit-hat
```
The second demo is scrolling test.

cd python/samples/ sudo ./runtext.py

#### Payara (runs WAR files)

The Web application for this project uses JEE and is packaged as a WAR file. Payara Server 4.1.x is used to run the Web app.

I tried Payara MicroProfile 164 from the main downlaods page, but it has issues running the WAR. The prerelease seems stable while running this project. See the following link and download JAR named "Payara-Micro (Web Profile Implementation)": [http://www.payara.fish/upstream\\_builds](http://www.payara.fish/upstream_builds)  (https://adafru.it/t4D)

Copy the JAR to the Raspberry Pi. It is used later in the project.

Here is a local copy of the Payara JAR, in case the specific version used in this project is not available for some reason.

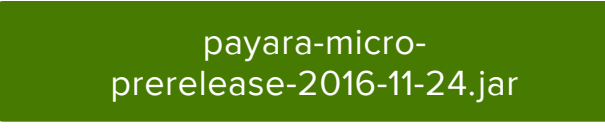

https://adafru.it/t4E

The following command can be used to download the local copy of JAR file.

```
$ wget https://cdn-learn.adafruit.com/assets/assets/000/037/927/original/payara-
micro-prerelease-2016-11-24.jar
```
## <span id="page-5-0"></span>**Software**

This application is packaged as a JEE WAR file.

The Payara JAR downloaded in the previous section is used to run the appication WAR.

Download/copy the WAR to the Raspberry Pi.

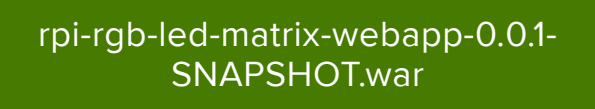

https://adafru.it/vEv

```
$ wget https://cdn-learn.adafruit.com/assets/assets/000/040/940/original/rpi-rgb-
led-matrix-webapp-0.0.1-SNAPSHOT.war
```
## <span id="page-5-1"></span>Running the Application

Change directory (cd) into the directory where the Payara JAR and WAR file were downloaded.

To run the Raspberry Pi RGB LED matrix Web application, issue this command:

```
$ java -jar payara-micro-prerelease-2016-11-24.jar --deploy rpi-rgb-led-matrix-
webapp-0.0.1-SNAPSHOT.war
```
A bunch of expected log messages are printed to the console as the Web server for the applcation starts. You may even see a Java VM error about "UseCompressedOops" that is safely ignored.

After about 3-4 minutes (once the server initializes), the application is available at the following URL:

```
http://raspberry-pi:8080/rpi-rgb-led-matrix-webapp-0.0.1-SNAPSHOT/
```
# <span id="page-6-0"></span>Usage

Here is a screen shot of the Web application page for animations, after a few animations have been added:

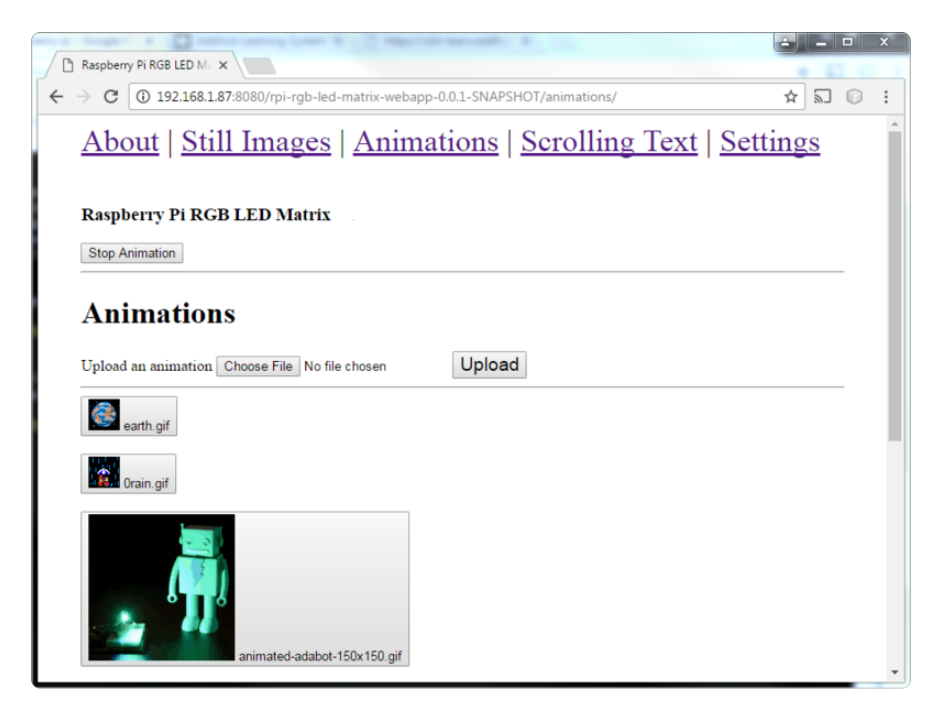

Initially there are no available animations :(

But the good news is that Webapp allows the user to upload their own animations!

Just use the file selector and upload button. The animation uploads are saved to the Raspberry Pi SD card.

The same applies for the Still Images page!

The Scrolling Text page has an input component to specify the text to scroll on the RGB LED panel.

If you prefer to customize the installation, then see the Settings page.

## <span id="page-7-0"></span>Sample Images and Animations

[Another RGB LED matrix project](file:///home/web-enabled-pixel-on-raspberry-pi/) (https://adafru.it/t5D) I love working on is PIXEL, from Al Linke.

That project has tons and tons of sample still images and animation art.

And he gave permission to use that art with this project!

Sample Art:

- [PIXEL sample images](https://github.com/alinke/PIXEL/tree/master/pixel-web-enabled/src/main/resources/stills) (https://adafru.it/t5E) •
- [PIXEL sample animations](https://github.com/alinke/PIXEL/tree/master/pixel-web-enabled/src/main/resources/animations/gifsource) (https://adafru.it/t5F) •

### <span id="page-7-1"></span>Resources

- [Webapp Source Code](https://github.com/onebeartoe/electronics/tree/master/rpi-rgb-led-matrix-webapp) (https://adafru.it/t5a) The software (and hardware) for this project is open source.
- [Continuous Integration Server](https://onebeartoe.ci.cloudbees.com/job/electronics/ws/rpi-rgb-led-matrix-webapp/target/) (https://adafru.it/t5b) The development builds of the Web app are available too.
- hzeller's rpi-rgb-led-matrix on Github
	- This great library is the software that drives the RGB LED panels. ◦
	- [Utils](https://github.com/hzeller/rpi-rgb-led-matrix/tree/master/utils) (https://adafru.it/t5c)[\(led-image-viewer](https://github.com/hzeller/rpi-rgb-led-matrix/blob/master/utils/led-image-viewer.cc) (https://adafru.it/t5d)) ◦
	- [Python Samples \(scrolling text\)](https://github.com/hzeller/rpi-rgb-led-matrix/tree/master/python/samples) (https://adafru.it/t5e) ◦
- [Frederick Vandenbosch Pi Zero Project](http://frederickvandenbosch.be/?p=2079) (https://adafru.it/t5f) I was late to the game and found out about rpi-rgb-led-matrix library from Frederick's project.
- [Payara JEE on Raspberry Pi Guide](http://blog.payara.fish/running-java-ee-applications-with-payara-micro-on-the-raspberry-pi) (https://adafru.it/t5A) •
- [Tony DiCola's deep dive guide to the RGB LED matrx HAT and related software](file:///home/raspberry-pi-led-matrix-display) ( https://adafru.it/t5B)

# <span id="page-8-0"></span>Going Further

The software for this project is open source. Try adding a feature. Possible features that come to mind are:

- change scrolling text properties; color, speed, font •
- analog clock •
- current time as scrolling text •